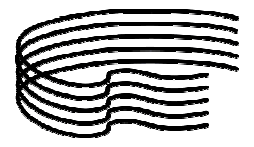

MINISTERO DELL'ISTRUZIONE, DELL'UNIVERSITÀ E DELLA RICERCA SCIENTIFICA ALTA FORMAZIONE ARTISTICA E MUSICALE

**CONSERVATORIO DI MUSICA STANISLAO GIACOMANTONIO** 

PORTAPIANA • CONVENTO DI S. MARIA DELLE GRAZIE • 87100 COSENZA Codice Fiscale: 80007270780

TEL. +39 0984.709024 • FAX +39 0984.29224 portale.conservatoriodicosenza.it Posta Ordinaria: cmcosenza@conservatoriodicosenza.it Posta Certificata: conservatoriodicosenza@pec.it

## **GUIDA INSERIMENTO DOMANDA DI AMMISSIONE:**

Effettuare i due versamenti richiesti secondo una delle seguenti modalità:

## **1° Modalita (preferibile)**

- Effettuare il versamento di € **35.00** cliccando sul seguente link https://iam.pubblica.istruzione.it/iamssum/sso/login?goto=https%3A%2F%2Fpagoinrete.pubblica.istruzione.it%3A443%2FPars2Clientuser%2F

- **A** inserire le proprie credenziali o registrarsi seguendo le indicazioni del sito;
- **B** successivamente cliccare su "Vai a Pago in Rete Scuole";
- **C** si aprirà la seguente schermata e si dovrà cliccare sulla voce "Versamenti volontari";

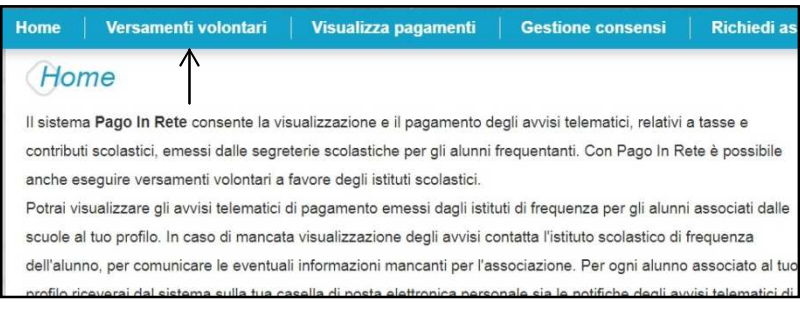

 **D** - Nella pagina successiva inserire Regione Calabria, Provincia Cosenza, Comune Cosenza e cliccare sulla lente di ingrandimento della colonna "Azioni" del Conservatorio di Musica di Cosenza;

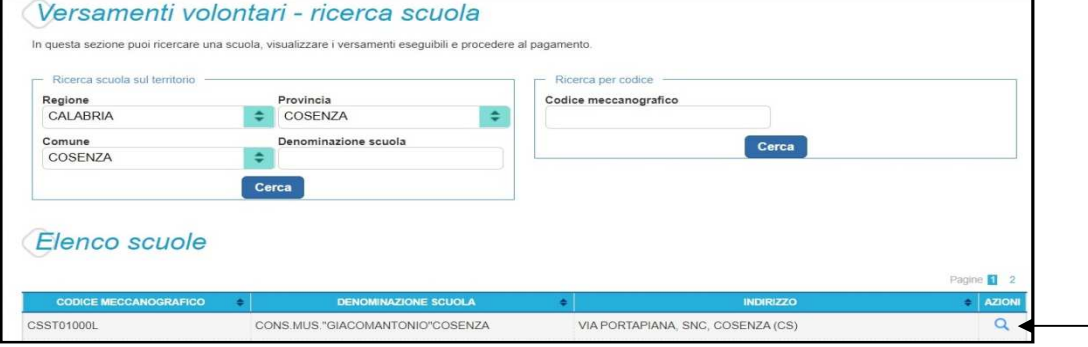

 **E** - cliccare quindi su "Esegui pagamento" della colonna "Azioni" della causale "Ammissione PreAfam/Propedeutico 2020.2021" e portare a termine la procedura di pagamento. **NOTA BENE:** La piattaforma al fine di concludere il pagamento potrebbe richiedere la scelta obbligata di un Istituto di credito, tra quelli ivi elencati, per l'applicazione delle commissioni sull'operazione.

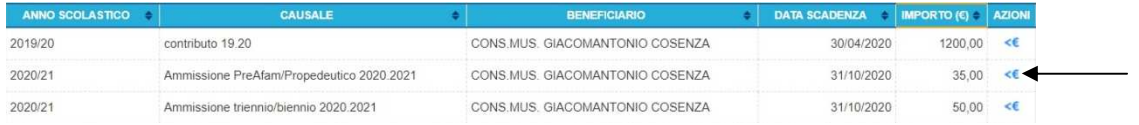

- Effettuare il versamento € **6.04** seguendo la stessa procedura descritta sopra ma, arrivati al punto "**E**", cliccare su "Esegui pagamento" della colonna "Azioni" della causale "Tassa Ammissione a.a. 2020.2021" e portare a termine la procedura di pagamento. **NOTA BENE:** La piattaforma al fine di concludere il pagamento potrebbe richiedere la scelta obbligata di un Istituto di credito, tra quelli ivi elencati, per l'applicazione delle commissioni sull'operazione.

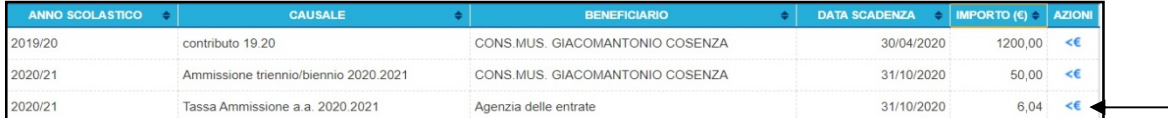

### **O P P U R E**

#### **2° Modalita (in tal caso allegare la ricevuta di versamento alla domanda di ammissione)**

- Effettuare il versamento di € **35,00** su conto corrente bancario - Iban: **IT95 K070 6216 2000 0000 0132 902** - Intestazione completa: Conservatorio di Musica Stanislao Giacomantonio – Credito Cooperativo Mediocrati Soc. Coop. A R.L.; Il bonifico dovrà contenere **a)** nome e cognome di chi versa; **b)** Importo; **c)** Causale, indicando "esame di ammissione" e, se si versa per conto di altri, anche il nome e cognome del candidato interessato a sostenere l'esame di ammissione.

- Effettuare il versamento € **6,04** su conto corrente postale 1016 intestato a: Agenzia delle entrate, Centro operativo di Pescara - Causale "esame di ammissione".

Si ricorda che può essere presentata domanda di ammissione per massimo 2 corsi versando le somme previste per **ogni** esame di ammissione.

Collegarsi al sito del Conservatorio www.portale.conservatoriodicosenza.it e cliccare su **Studenti – Ammissioni – Ammissioni Propedeutici – Avvio Procedura** Proseguire dal punto 1: **Inserimento domanda di AMMISSIONE**  Selezionare Istituzione Conservatorio Cosenza

Fatto ciò, si aprirà la scheda **ANAGRAFICA**

- Scegliere come "**Tipo del Corso**" PROPEDEUTICO.

**-** alla voce "**Scuola di**" scegliere lo strumento di interesse.

- alla voce di **Insegnante preferito (in ordine di preferenza)** non deve essere effettuata nessuna scelta in quanto la stessa potrà essere espressa, e verrà presa in considerazione, solo durante la fase di immatricolazione.

- alla voce **"Fascia reddituale/ISEE"** non deve essere indicato nulla.

- alla voce "**Importo ISEE"** deve essere indicato il proprio valore ISEE **per le prestazioni per il diritto allo studio universitario** se in possesso, altrimenti indicare valore 0 tenendo presente che, **nell'eventuale** fase di immatricolazione, tale valore potrà essere aggiornato con il valore reale.

- alla voce di seguito riportata bisogna indicare gli eventuali titoli musicali posseduti

Licenze o compimenti conseguite presso Conservatori o Istituti Musicali Pareggiati (indicare materia, votazione, luogo e anno scolastico degli esami sostenuti) inserirne uno per riga. Premere 'INVIO' per andare a capo al termine di ciascuna Licenza/Compimento:

- alla voce di seguito riportata **non** deve essere apportata nessuna modifica

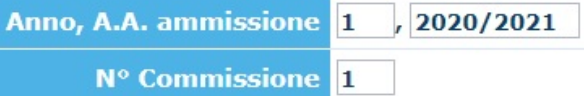

Completata la scheda **ANAGRAFICA** cliccare su **Inserisci** e continuare cliccando sulla voce **Tasse** (se si intende modificare i dati inseriti precedentemente cliccare su **Modifica**)

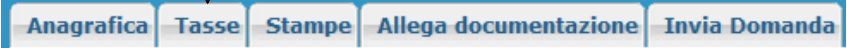

Cliccando su **Mod.** della tassa "**AMMISSIONE PROPEDEUTICO**"

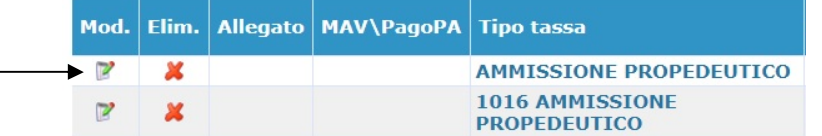

# si aprirà la seguente finestra

 $\overline{a}$ 

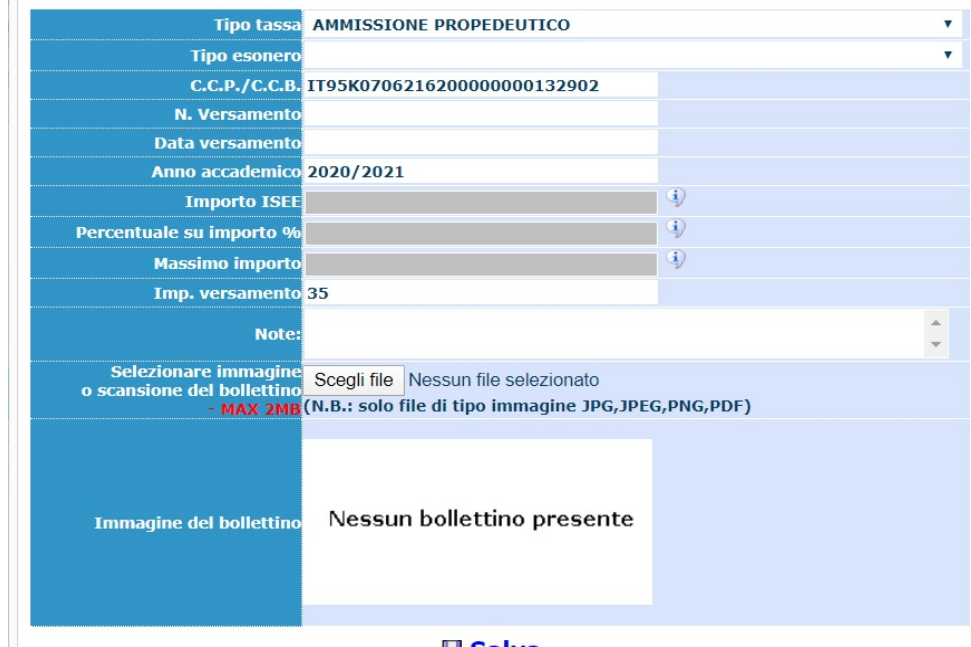

#### <u> H Salva</u>

Compilare solo i campi sotto indicati secondo le seguenti istruzioni:

N. Versamento: **lasciare vuoto inserire la data del versamento** Inseriti i dati richiesti cliccare su **Salva**.

Cliccare su **Mod.** della tassa "**1016 AMMISSIONE PROPEDEUTICO**"

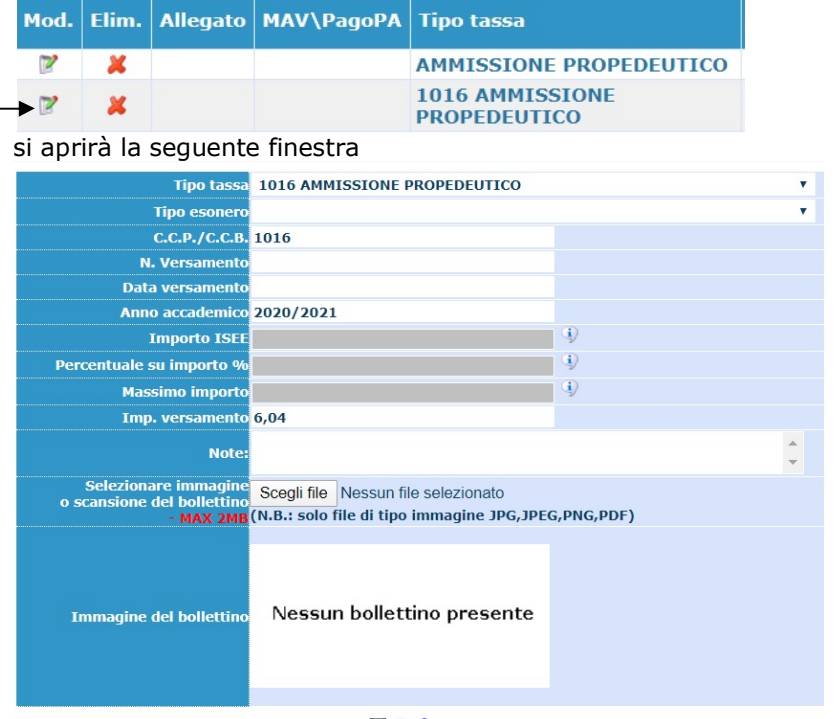

**■ Salva** 

Compilare solo i campi sotto indicati secondo le seguenti istruzioni:

N. Versamento: **lasciare vuoto**  Data versamento: **inserire la data del versamento** Inseriti i dati richiesti cliccare su **Salva**.

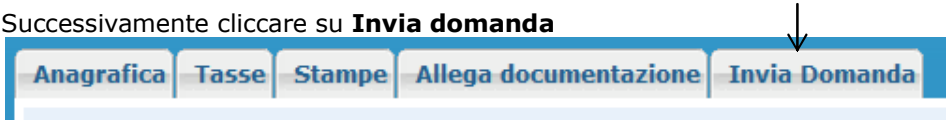

### E cliccare in basso su **Conferma i dati ed invia la domanda**

Conferma i dati ed invia la domanda

Infine selezione la voce **Stampe** 

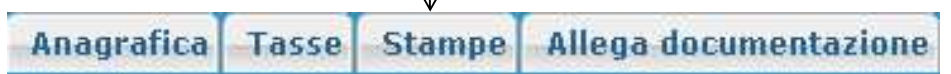

Cliccare su **STAMPA DOMANDA DI AMMISSIONE** e compilare i campi secondo le seguenti istruzioni

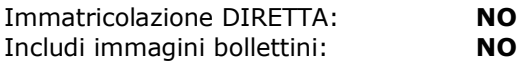

Continuare inserendo i dati relativi al documento d'identità del candidato se maggiorenne o di un genitore se minorenne

Tipo stampa: **PDF**  Percentuale grandezza carattere: **100%** 

La procedura è completata. Adesso è possibile cliccare sul tasto **Stampa [ALT+S]** e stampare il file generato.

Si ricorda che la domanda stampata, firmata in originale e con tutti gli allegati ( ricevuta del contributo versato e copia del documento di Identità) deve essere consegnata secondo una delle seguenti modalità:

- via mail ordinaria all'indirizzo protocollo@conservatoriodicosenza.it;

- via mail PEC (da un' indirizzo di posta certificata) conservatoriodicosenza@pec.it

- posta ordinaria: Conservatorio di Musica "S. Giacomantonio" di Cosenza, Via Portapiana, snc, 87100 Cosenza (fa fede il timbro postale di invio della domanda)